#### **PharmaSUG China 2021 - Paper AD-040**

# **Automation for CRF Annotation and Bookmark Generation via Python**

Peng Wang and Yiqun Wang, Cstone Pharmaceuticals

## **ABSTRACT**

Annotated case report form (aCRF) is a mandatory PDF document for study data submissions to health authorities. CRF annotations embody the mapping relationship between captured data and their corresponding variables in Study Data Tabulation Model (SDTM). Besides annotation, CRF also should have particularly organized bookmark as illustrated in the published guidelines for aCRF. However, either manual annotation or bookmark creation for CRF is tedious, time consuming and error prone. In this paper, we proposed an integrated automation stream to obtain desired annotation and bookmark at the same time via python programming, which can dramatically boost efficiency in daily work. It is applicable for either English or Chinese aCRF preparation. Finally, source code of this annotation tool is bundled into one folder with all its dependencies and an executable file, which is clickable for triggering tool user interface.

## **INTRODUCTION**

Much of our work here is inspired by a previous PharmSUG conference paper (Muthukumar Hema et al, 2020), including graphical user interface (GUI) and employment of Study Design Specification (SDS). SDS is an Excel document from electronic data capture (EDC) system, and the order of questions appearing in CRF is the same as they are listed in SDS. We insert some new columns of annotation rule into original SDS to get a modified one. Overall, we strive for eXtensible Markup Language (XML) based annotation file and automatic bookmark generation to better fit our reality. XML is a widely used markup language, which is convenient not only for human reading, but also for programmatical manipulation. The whole automation workflow is classified into three major steps (Figure 1). Firstly, we use modified SDS and blank CRF as input files. Blank CRF file is converted as a representative XML format internal data structure. Through parsing this xml and combination with data in modified SDS, we can obtain desired annotation dataframe and bookmark dataframe. Dataframe is a tabular data structure, as introduced by Pandas [\(https://pandas.pydata.org/docs/user\\_guide/index.html,](https://pandas.pydata.org/docs/user_guide/index.html) a popular Python data science package), which is equivalent to the data set concept in SAS<sup>®</sup> language and dataframe concept in R language. Secondly, we use annotation dataframe to output an XML format annotation file, with XFDF (XML Forms Data Format) as extension name. At the same time, we also use bookmark dataframe and blank CRF file to output a bookmarked CRF. Lastly, annotation XFDF file is imported into bookmarked CRF to get final aCRF with bookmark.

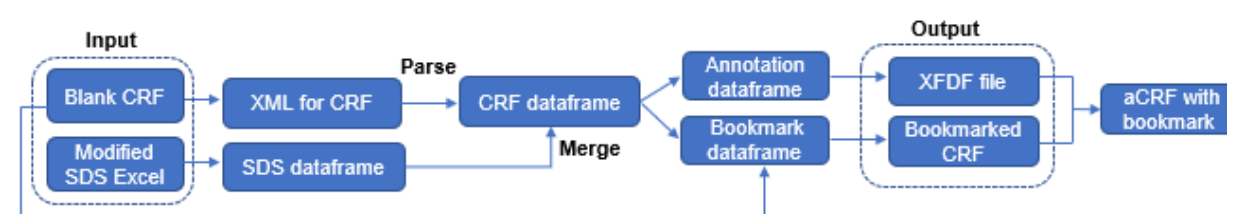

**Figure 1. Overall Workflow of CRF Annotation and Bookmark Generation**

# **GRAPHICAL USER INTERFACE DESIGN**

To make this application more user friendly, we develop a GUI with Gooey (a Python GUI build up package, [https://github.com/chriskiehl/Gooey\)](https://github.com/chriskiehl/Gooey). Users can select input blank CRF file, modified SDS file and directory for outputs through interface (Figure 2):

```
import gooey
@gooey.Gooey(program_name="CRF Annotation",program_description="Version\
1.0", header show title=False)
def parse \overline{args()}:
```
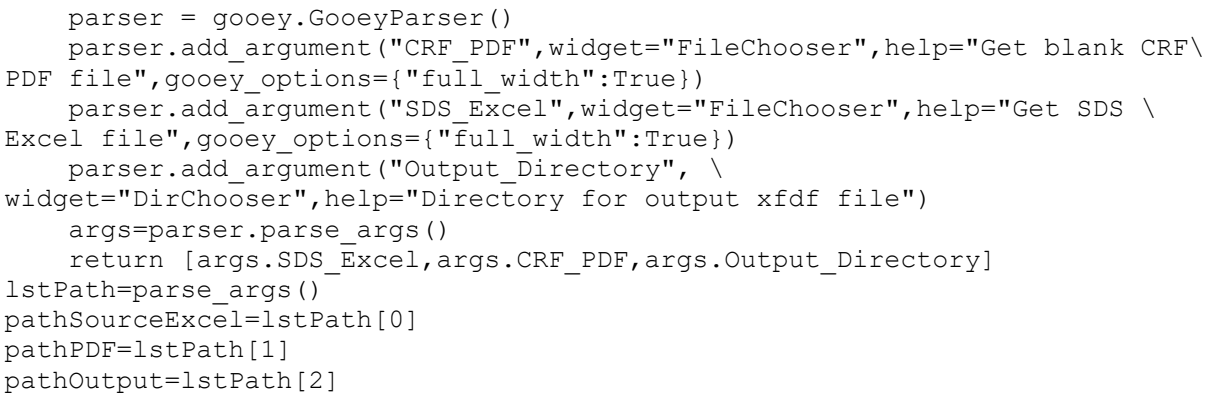

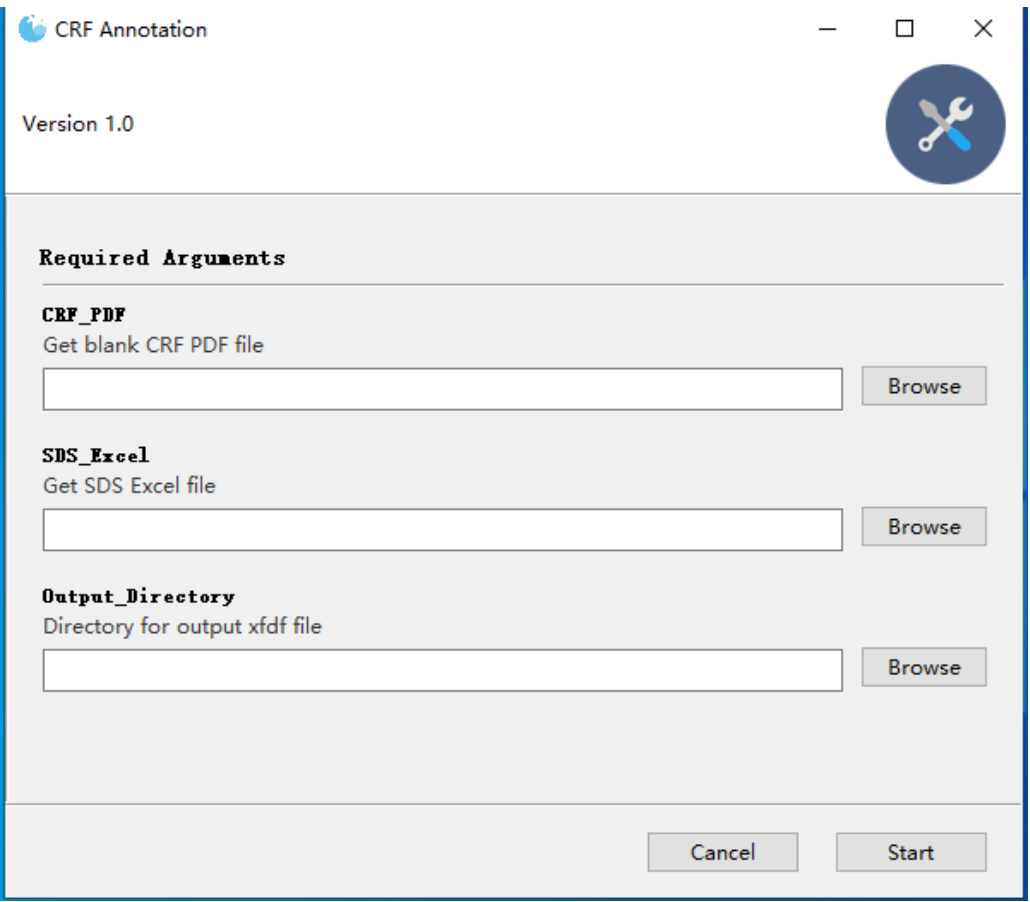

 **Figure 2. GUI of CRF Annotation Tool**

## **GENERATION OF ANNOTATION AND BOOKMARK DATAFRAMES**

## **READING DATA FROM MODIFIED SDS**

Modified SDS Excel file comes with several sheets. Some sheets, such as "Forms", "Fields", "DataDictionaries" and "DataDictionaryEntries", are used for CRF annotation (Figure 3 and Figure 4). While sheets "Folders" and "MatrixPDF" are reserved for bookmark generation (Figure 5 and Figure 6). Data from these sheets is read with pandas as separate dataframes. In case of necessary merge for different dataframes, common key between them is used, e.g: "OID" column in "Forms" sheet is equal to "FormOID" column in "Fields" sheet.

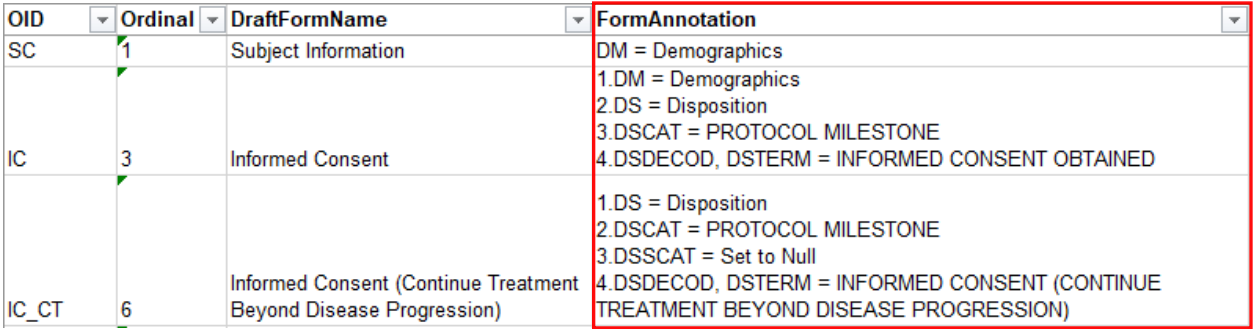

**Figure 3. Example of "Forms" Sheet Data in Modified SDS**

Note that red color encircled column "FormAnnotation" is not from original SDS but inserted here for CRF domain annotation purpose. This sheet indicates the relationship between form name and its SDTM domain.

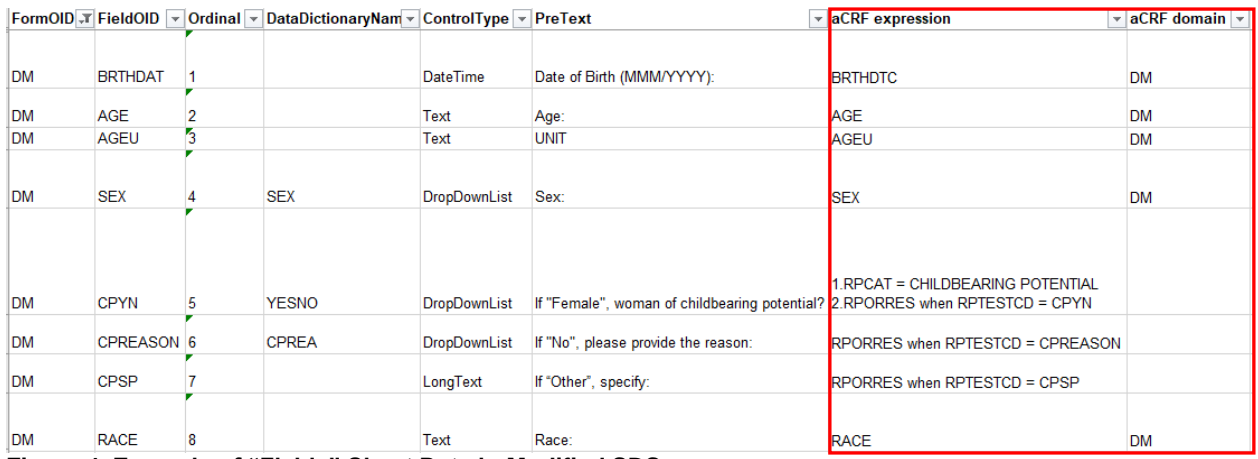

#### **Figure 4. Example of "Fields" Sheet Data in Modified SDS**

Note that red color encircled columns "aCRF expression" and "aCRF domain" are not from original SDS but inserted here for CRF annotation purpose. Some fields in column "aCRF domain" are left as blank. As we can get its SDTM domain with a logic: initial two capital letters of aCRF expression or two capital letters after "SUPP". For the exception annotation "BRTHDTC", which is a variable in SDTM DM domain but not begins with "DM", then its SDTM domain name must be filled in "aCRF domain" column (the first row of this example).

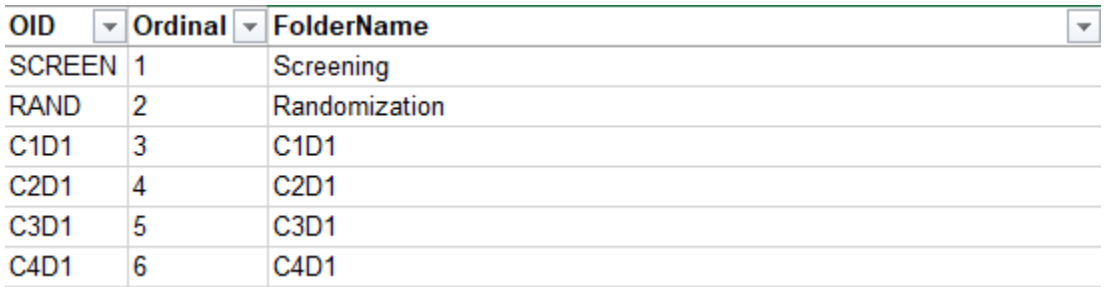

#### **Figure 5. Example of "Folders" Sheet Data in Modified SDS**

Column "FolderName" provides the names of folders under visits bookmark, each contains one or more CRF forms. "Ordinal" indicates sequence of folders.

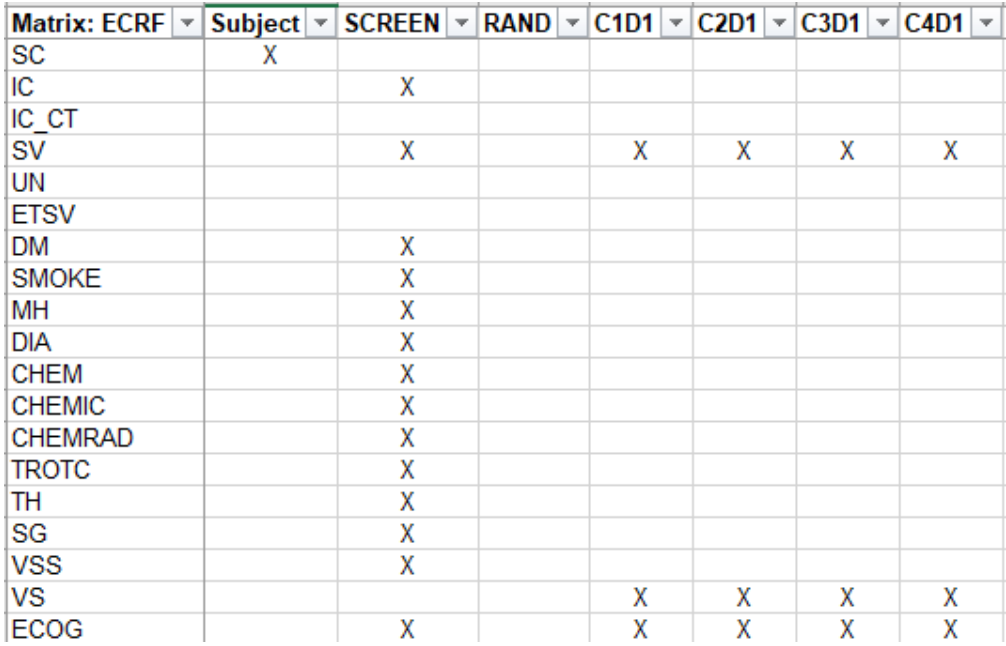

#### **Figure 6. Example of "MatrixPDF" Sheet Data in Modified SDS.**

This sheet shows which CRF forms are under each folder/visit, which is used for visits bookmark creation. Column names (e.g: Subject, SCREEN) are folder OID, which correspond to column "OID" data in "Folders" sheet. Row names (e.g: SC, IC) are CRF form OID, which correspond to "OID" column in "Forms" sheet. Symbol "X" denotes presence of specific CRF form in that folder.

In summary, through reading data in "Forms", "Fields", "DataDictionaries" and "DataDictionaryEntries" sheets, we generate SDS dataframe  $dfs$ , which includes SDTM annotation rule, through reading data in "Folders" and "MatrixPDF" sheets, we obtain dataframe  $dfMatrix$ , which includes visits bookmark creation rule.

## **PARSING FOR XML CONVERTED FROM BLANK CRF**

We employ pdfquery (a Python PDF parsing package, [https://github.com/jcushman/pdfquery\)](https://github.com/jcushman/pdfquery) to convert blank CRF to an XML format internal data structure:

```
import pdfquery
pdf=pdfquery.PDFquery(file=pathPDF)
pdf.load()
root=pdf.tree.getroot()
```
Variable pathPDF represents blank CRF file absolute path, which is assigned during GUI operation. Resulted xml is parsed with a Python package called lxml [\(https://lxml.de/tutorial.html,](https://lxml.de/tutorial.html) a Python package for XML processing). Variable root here represents "pdfxml" element, which is indeed the root of this tree data structure. It contains several "LTPage" sub elements ("branches of tree"). And each "LTPage" element represents a page in blank CRF PDF file (Figure 7). Element "LTPage" has different attributes. Values from "width" and "height" indicates dimension of this PDF page, which we can also calculate from formulas: width=x1-x0, height=y1-y0. Certainly, we need to convert string into integers before calculation. For another attribute "page index", the integer format of its value is equal to actual CRF page number minus one, as "page index" starts from zero and CRF PDF file page number starts from one. This is a very important information to locate each form during annotation or bookmark generation. Additionally, we find that "LTPage" also contains many children elements ("LTTextBoxHorizontal" or "LTTextLineHorizontal"). Through further parsing these elements, we can acquire not only project name (string after "Project Name:") and form name (string after "Form:"), but also coordinates of questions in CRF via element attribute value of "bbox" (a string of square bracket with coordinates x0,y0,x1 and y1, Figure 8).

```
<LTPage y0="0"
       y1 = "792"x0 = "0"x1 = 612"
       width="612"height="792"
       bbox="[0, 0, 612, 792]"
       pageid="2"
       rotate="0"
       page index="1"
       page_label="1">
    <LTTextBoxHorizontal y0="651.08"
                         y1="703.08"
                         x0="90.0"
                         x1="259.09"
                         width="169.09"
                         height="52.0"
                         bbox="[90.0, 651.08, 259.09, 703.08]"
                         index="0">
        <LTTextLineHorizontal y0="693.08"
                              y1="703.08"
                              x0="90.0"
                              x1="259.09"
                              width="169.09"
                              height="10.0"bbox="[90.0, 693.08, 259.09, 703.08]"
                              word_margin="0.1">Example Project: Unique Forms</LTTextLineHorizontal>
        <LTTextLineHorizontal y0="679.08"
                              y1="689.08"
                              x0="90.0"
                              x1="205.47"
                              width="115.47"
                              height="10.0"
                              bbox="[90.0, 679.08, 205.47, 689.08]"
                              word_margin="0.1">Project Name: example project</LTTextLineHorizontal>
        <LTTextLineHorizontal y0="665.08"
                              y1="675.08"
                              x0="90.0"
                              x1="151.89"
                              width="61.89"
                              height="10.0"bbox="[90.0, 665.08, 151.89, 675.08]"
                              word_margin="0.1">Form: Subject</LTTextLineHorizontal>
```
**Figure 7. Partial XML Format Data Structure Converted from Blank CRF PDF File**

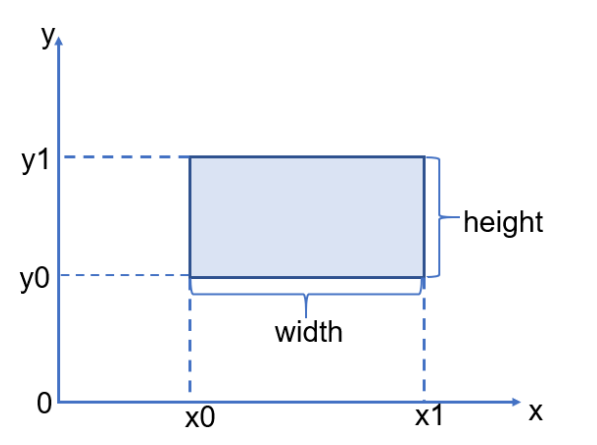

**Figure 8. Coordinates x0,y0,x1,y1 of Element LTTextBoxHorizontal**

To store parsing result for CRF converted xml, we create a CRF dataframe named as dfMap with four columns ("FormName","PageIndex","PreText" and "PreTextPos"). Specifically, we keep CRF form names in "FormName", "page index" attribute value in "PageIndex", CRF form questions and their coordinates in "PreText" and "PreTextPos" separately. This position information is crucial for annotation purpose. Since we also have built a dataframe dfs from modified SDS data reading step. Naturally, we want to merge them to get a new dataframe  $df$  (Figure 9 and Figure 10), which can correlate modified SDS data (e.g: "FormAnnotation", "aCRF expression", "aCRF domain", "ControlType" and "DraftFormName") with dfMap data (e.g: "PageIndex" and "PreTextPos"). The key for this merge is a defined string:

```
 dfMap['key']=dfMap['FormName']+'_'+dfMap['PreText']+'_'+dfMap['RepIndex']
  dfS['key']=dfS['DraftFormName']+'_'+dfS['PreText']+'_'+dfS['RepIndex']
```
"RepIndex" is the number for occurrences of "PreText" (the question in CRF) in that specific form. The reason we choose the key as above not the one as ['FormName']+' '+['PreText'] and ['DraftFormName']+' '+['PreText'] is same "PreText" may raise more than once in the same form.

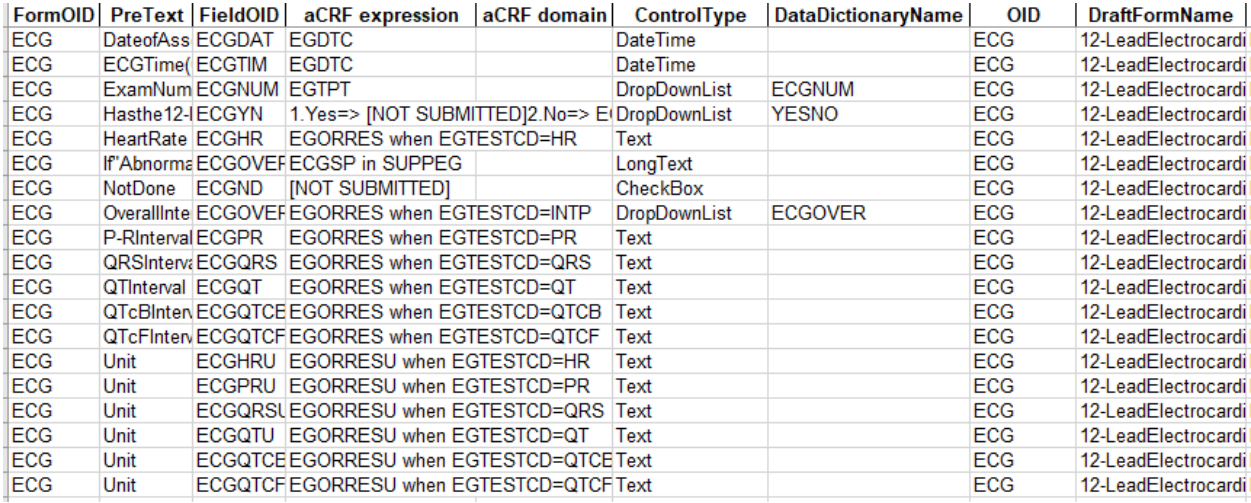

**Figure 9. Columns 1-9 of Merged Dataframe df for 12-Lead Electrocardiogram (ECG) Form**

![](_page_5_Picture_144.jpeg)

**Figure 10. Columns 10-17 of Merged Dataframe df for 12-Lead Electrocardiogram (ECG) Form**

### **GENERATION OF ANNOTATION DATAFRAME**

Now we have CRF questions (named as "PreText" in modified SDS) coordinates in specific CRF page ("PreTextPos" in dataframe  $df$ ). Next steps are getting CRF questions annotation coordinates and textbox background color, CRF form domain annotation textbox background color, text color, text size and coordinates.

For "PreText" annotation coordinates, as introduced by the previous paper (Muthukumar Hema et al, 2020), we use "ControlType" and "aCRF" data together to determine its location. If control type belongs to a list of "DropDownList", "CheckBox", "RadioButton" and "SearchList", then we place annotation text under "PreText". If not, we choose right side.

For CRF form domain annotation textbox background color (a different color means a different SDTM domain in a form), we prepare four colors for differentiation, including blue, green, yellow, and purple:

```
def getFormAntBgColor(formAnt):
     '''determine form annotation text box background color'''
    lst = formAnt.split("\\n")if len(lst) ==1 and lst[0] . strip() == "[NOT SUBMITTED]": return "#FFFFFF" #white background color
    lst = list(filter(lambda x: (x != None) and (x != ""),lst))if len(lst) >= 2:
        \text{IstDomain} = [x[2:4] \text{ for } x \text{ in } \text{lst}]elif len(lst) == 1:
        \text{IstDomain} = \lceil x \rceil 0:2 \rceil for x in \text{lst}lstDomainUnique = []
     for item in lstDomain:
         if item not in lstDomainUnique:
             lstDomainUnique.append(item)
    d = \{\} #dictionary for mapping domain with color
     if len(lstDomainUnique) == 1:
         d[lstDomainUnique[0]] = "#BFFFFF" #blue background
     elif len(lstDomainUnique) == 2:
         d[lstDomainUnique[0]] = "#BFFFFF" #blue background
         d[lstDomainUnique[1]] = "#BFFFBF" #green background
     elif len(lstDomainUnique) == 3:
         d[lstDomainUnique[0]] = "#BFFFFF" #blue background
        d[lstDomainUnique[1]] = "HBFFFBF" #green backgroundd[lstDomainUnique[2]] = "HFFFF66" + yellow background elif len(lstDomainUnique) == 4:
         d[lstDomainUnique[0]] = "#BFFFFF" #blue background
         d[lstDomainUnique[1]] = "#BFFFBF" #green background
        d[lstDomainUnique[2]] = "HFFFF66" #yellow backgroundd[lstDomainUnique[3]] = "#CC99CC" #purple backgroundlstColor = [d[x] for x in lstDomain] strColor = ",".join(lstColor)
    return strColor
```
For CRF form domain annotation text color and size, if there are two capital letters before equation symbol, then its color is black and font is fourteen, otherwise, color is red, and font is ten.

For CRF form domain annotation coordinates, number of annotations for the form and text size are both taken into considerations.

For CRF "PreText" annotation text background color, to be consistent with SDTM domain color in each CRF form, we first set up a mapping relationship between color and SDTM domain for each CRF form, then get desired color based on SDTM domain of "aCRF expression" (either initial two capital letters or two capital letters after "SUPP" in aCRF expression). However, there are some exceptions, e.g: annotation "BRTHDTC" is a variable in SDTM DM domain but neither begins with "DM" or nor with "DM" after "SUPP". Hence, we immediately get corrected color just for these exceptions with "aCRF domain" column data, which is originally from "aCRF domain" in "Fields" sheet of modified SDS (Figure 4 and Figure 9).

With all above steps, we add some extra columns (Figure 11) into dataframe  $df$  and achieve the goal of annotation dataframe generation.

![](_page_7_Picture_101.jpeg)

**Figure 11. Extra Columns Added in Dataframe df for 12-Lead Electrocardiogram (ECG) Form**

#### **GENERATION OF BOOKMARK DATAFRAME**

Bookmark of aCRF has two parts, "visits" and "domain", visits bookmark is timeline based, domain bookmark is firstly arranged alphabetically on SDTM domain and then on the order of forms as they appear in CRF.

For visits bookmark creation, it requires names of visits, involved CRF form names and CRF form page index numbers. The first two information comes from "Folders" and "MatrixPDF" sheets in modified SDS (Figure 5 and Figure 6) and stored in dataframe dfMatrix. The third one comes from our dataframe df obtained in previous section. Thus, we can get visits bookmark dataframe by merging them together (Figure 12). Here, "FolderName" is the name of each visit under visits bookmark.

![](_page_7_Picture_102.jpeg)

**Figure 12. Example of Visits Bookmark Dataframe for "Screening" Visit**

For domain bookmark, it requires SDTM domain, involved CRF form names and their page index numbers (Figure 13). All of them are already present in our annotation dataframe in previous section.

![](_page_8_Picture_200.jpeg)

**Figure 13. Example of Partial Domain Bookmark Dataframe**

# **OUTPUT ANNOTATION XFDF FILE AND BOOKMARKED CRF**

## **OUTPUT ANNOTATION XFDF FILE**

Annotations of CRF are comments of a PDF file. We can export annotations from aCRF to a single file or import this annotation file into blank CRF to get aCRF. Involved steps are listed in Adobe® official website [\(https://helpx.adobe.com/ca/acrobat/using/importing-exporting-comments.html\)](https://helpx.adobe.com/ca/acrobat/using/importing-exporting-comments.html). This annotation file extension can be either FDF (Forms Data Format) or XFDF (XML Forms Data Format). As XFDF is XML based and easier for us to read and manipulate, here we aim to output an annotation XFDF file.

In an example of annotation XFDF file (Figure 14), we can see it has a typical XML structure. XML version and encoding are declared in the first row. Element "xfdf" has a sub element "annots", which literally means annotations. Element "annots" comes with many children elements. And each child element "freetext" corresponds to exactly an annotation of CRF. We also observe that content of element "p" inside "freetext" is annotation content itself, value of "freetext" attribute "page" is "PageIndex" in annotation dataframe  $df$  we get previously, value of "freetext" attribute "rect" is annotation coordinates (x0,y0,x1,y1), value of "freetext" attribute "color" is annotation text box background color (we use this background color to mark different SDTM domains in the same CRF form), value of element "body" attribute "style" is a group of key and value pairs ("font-size" value indicates annotation font size, "color" indicates annotation text color, "font-weight", "font-style" and "font-family" also tell us weight, style and family of annotation text font).

```
<?xml version="1.0" encoding="UTF-8"?>
<xfdf xmlns="http://ns.adobe.com/xfdf/"
    xml:space="preserve">
    <annots>
        <freetext color="#BFFFFF"
                 creationdate="D:000000000000002"
                  flags="print"
                 date="D:20210223141142+08'00'"
                 name="a60dc033-5534-4833-9ae9-8ea63131213a"
                 page="1"
                 rect="89.402000,710.181000,278.949000,731.756000"
                  subject="IE">
            <contents-richtext>
                <body xmlns="http://www.w3.org/1999/xhtml"
                      xmlns:xfa="http://www.xfa.org/schema/xfa-data/1.0/"
                      xfa:APIVersion="Acrobat:19.10.0"
                     xfa:spec="2.0.2"
                     style="font-size:18.0pt;text-align:left;color:#000000;font-weight:bold;font-style:italic;font-family:Arial;font-stretch:normal">
                    \langle p dir="ltr">DM = Demographics</p>
                \langle/body>
            </contents-richtext>
            <defaultannearance>0.6.0.0.0.mg 0.7g 0.7w 100.7z 0.7L 0.7s 0.7r /Arial-BoldItalicMT 18.7f</defaultannearance>
            <defaultstyle>font: italic bold Arial, sans-serif 18.0pt; text-align:left; color:#000000 </defaultstyle>
        </freetext>
```
#### **Figure 14. Example of Partial Annotation XFDF File**

To output an annotation XFDF file, we just need to utilize our annotation dataframe to generate similar XML structure (Figure 14) and output it as a file. Package lxml [\(https://lxml.de/tutorial.html\)](https://lxml.de/tutorial.html) can also help us fulfill this goal. As it is designed not only for XML parsing (we have used it in parsing xml converted from CRF), but also for its generation. A defined Python function to create "freetext" element is shown as below:

```
def FreeTextTag(annotation,position,pageIndex,textFont,textBoxBgColor=\
"#BFFFFF",textColor="#FF0000"):
    freeText=lxml.etree.Element("freetext")
    freeText.set("color",textBoxBgColor)
    freeText.set("flags","print")
    freeText.set("page",pageIndex)
    freeText.set("rect",position)
    richText=lxml.etree.SubElement(freeText,"contents-richtext")
   body=lxml.etree.SubElement(richText,"body")
   body.set("xmlns","http://www.w3.org/1999/xhtml")
   body.set("{xmlns}xfa","http://www.xfa.org/schema/xfa-data/1.0/")
   body.set("{xfa}APIVersion","Acrobat:11.0.0")
   body.set("{xfa}spec","2.0.2")
    body.set("style","font-size:"+textFont+" pt;"+\
     "text-align:left;color:"+textColor+\
     ";font-weight:bold;font-style:italic;"+\
     "font-family:Times-Roman;font-stretch:normal")
   p=lxml.etree.SubElement(body,"p")
   p.text=annotation
   p.set("dir","ltr")
    defaultStyle=lxml.etree.SubElement(freeText,"defaultstyle")
    defaultStyle.text="font:Times-Roman 10.0pt;"+\
    "text-align:left;color:#000000"
   return freeText
```
## **OUTPUT BOOKMARKED CRF FILE**

We resort to PyPDF2 [\(https://pythonhosted.org/PyPDF2/,](https://pythonhosted.org/PyPDF2/) a Python package designed as PDF toolkit) for bookmark creation. From its documentation, we find class PyPDF2.PdfFileWriter has a method called "addBookmar[k"\(https://pythonhosted.org/PyPDF2/PdfFileWriter.html\)](https://pythonhosted.org/PyPDF2/PdfFileWriter.html). This method requires several parameters, the important ones include title (bookmark name), pagenum (equivalent to integer format of "PageIndex" in our visits or domain bookmark dataframes) and parent (parent bookmark for sub level bookmark creation). The returned value of this method is a reference for the bookmark it has created. Thus, it can be assigned to parent parameter when we need to create its sub level bookmarks.

We create a project name bookmark first (project name obtained in parsing xml converted from blank CRF step), which points to CRF first page (parameter pagenum=0). Then, we create sub level visits and domain bookmarks with their dataframes (Figure 12 and Figure 13). Example of generated bookmark is shown as below (Figure 15).

![](_page_9_Picture_4.jpeg)

**Figure 15. Example of Generated Bookmark for English CRF.**

## **COMBINATION OF ANNOTATION FILE WITH BOOKMARKED CRF**

Right now, we have an annotation XFDF file and a bookmarked CRF. We just need to import this annotation file into CRF [\(https://helpx.adobe.com/ca/acrobat/using/importing-exporting-comments.html\)](https://helpx.adobe.com/ca/acrobat/using/importing-exporting-comments.html) to get aCRF (Figure 16). However, we still need to go over this aCRF manually to get it tuned (e.g: some minor adjustments for the annotation text box).

![](_page_10_Picture_164.jpeg)

**Figure 16. Example of Annotated English CRF for Form End of Study**

# **CHINESE VERSION CRF ANNOTATION**

According to the latest regulation requirements in China, we also need to submit a Chinese version aCRF for review. Due to language character difference, Chinese and English CRF usually do not have exact same PDF page number and "PreText" coordinates for each form. Thus, we cannot simply import English CRF annotation XFDF file into Chinese CRF to get a Chinese aCRF. Instead, we should annotate directly on Chinese CRF. This sounds another tremendous work, but reality is not. All we need is to get a translated SDS from data management colleagues, which has following columns in Chinese: "DraftFormName" column in "Forms" sheet, "PreText" column in "Fields" sheet and "FolderName" column in "Folders" sheet. To determine whether displaying English words "Visits" and "Domain" or their Chinese translations in bookmark, we can detect if there is any Chinese character present in form name during parsing CRF converted xml. If the answer is yes, then we know input is a Chinese CRF and use Chinese translations (Figure 17). Otherwise, input should be an English CRF, and we should have English words "Visits" and "Domain" under project name bookmark (Figure 15). As English CRF form names should not have any Chinese character.

![](_page_10_Figure_6.jpeg)

**Figure 17. Example of Generated Bookmark for Chinese CRF**

In a word, we can also use Chinese versions of CRF and modified SDS as inputs to get Chinese aCRF with the same automation workflow (Figure 18).

![](_page_11_Picture_128.jpeg)

#### **Figure 18. Example of Annotated Chinese CRF for Form End of Study**

# **BUNDLE OF SCRIPT**

Usually, programmers want to run this annotation script by themselves to get aCRF. However, this requires not only the installation of Python interpreter itself, but also all employed third party packages. To simplify this working stream, we bundle the script into one folder with all its dependencies and an executable file via Pyinstaller [\(https://www.pyinstaller.org/,](https://www.pyinstaller.org/) a Python script bundle package). Then, users can access GUI of this annotation tool by just clicking this executable file.

As a best practice, during this bundle, we create an isolated virtual Python environment with virtualenv (a Python virtual environment builder package, [https://virtualenv.pypa.io/en/latest/\)](https://virtualenv.pypa.io/en/latest/). In this designated Python environment, we only have all required packages installed.

## **CONCLUSION**

In this paper, we automate not only CRF annotation, but also its bookmark creation in the same process, which are time-consuming work if carried out in a manual way. What is more, this automation logic is flexible and applicable for both of English and Chinese aCRF preparations. Through this automation, we significantly reduce the manual burden and make it more consistent.

# **PYTHON AND ITS PACKAGES**

Python version 3.6.8 is used for development in this paper.

To locate installed packages, command "pip show package name" can be used, e.g: pip show pdfquery (Figure 19), package installation path is shown in "Location".

Name: pdfquery Version: 0.4.3 Summary: Concise and friendly PDF scraper using JQuery or XPath selectors. Home-page: https://github.com/jcushman/pdfquery Author: Jack Cushman Author-email: jcushman@gmail.com License: MIT Location: c:\users\wangpeng\appdata\local\programs\python\python36\lib\site-packages Requires: chardet, cssselect, pdfminer.six, pyquery, 1xm1, roman Required-by:

#### **Figure 19. Information for the Installed Python Package "pdfquery"**

For package pdfquery version 0.4.3, as explained in previous conference paper (Muthukumar Hema et al, 2020), there is a bug in the source code in pdfquery.py. Original source code at line 271 is:

page label = label format['P']

The corrected version should be:

page label = label format['P']+page label.encode()

For package PyPDF2 version 1.26.0, to create a collapsed bookmark, per a discussion at Stack Overflow website [\(https://stackoverflow.com/questions/35878369/collapse-bookmarks-using-pypdf2\)](https://stackoverflow.com/questions/35878369/collapse-bookmarks-using-pypdf2), we need to adjust source codes in pdf.py and generic.py as below.

In pdf.py under PyPDF2, original source code at line 690 is:

```
def addBookmark(self,title,pagenum,parent=None,color=None,\
bold=False,italic=False,fit='/Fit',*args):
```
#### Parameter collapse=False can be added:

def addBookmark(self,title,pagenum,parent=None,color=None,\

bold=False,italic=False,fit='/Fit',collapse=False,\*args):

In pdf.py under PyPDF2, original source code at line 747 is:

```
 parent.addChild(bookmarkRef,self)
```
#### Parameter collapse can be added:

parent.addChild(bookmarkRef,self,collapse)

In generic.py under PyPDF2, original source code at line 665 is:

def addChild(self,child,pdf):

#### Parameter collapse=False can be added:

def addChild(self,child,pdf,collapse=False):

In generic.py under PyPDF2, original source code at line 677 is:

self[NameObject('/Count')]=NumberObject(self[NameObject('/Count')]+1)

It can be changed as following:

```
 if collapse:
     self[NameObject('/Count')]=NumberObject(self[NameObject('/Count')]-1)
 else:
```

```
 self[NameObject('/Count')]=NumberObject(self[NameObject('/Count')]+1)
```
After these changes, we can call method "addBookmark()" with parameter "collapse=True" and generate collapsed bookmarks.

### **REFERENCES**

Muthukumar, Hema. O'Brian, Kobie and Stofel, Julie. 2020. "Automating CRF Annotation using Python". PharmSUG 2020. Available at [https://www.pharmasug.org/proceedings/2020/SS/PharmaSUG-2020-SS-](https://www.pharmasug.org/proceedings/2020/SS/PharmaSUG-2020-SS-159.pdf)[159.pdf.](https://www.pharmasug.org/proceedings/2020/SS/PharmaSUG-2020-SS-159.pdf)

Pandas Dev Team. 2020. pandas version 1.1.5<https://github.com/pandas-dev/pandas/tree/v1.1.5>

Cushman, Jack. 2020. pdfquery version 0.4.3 [https://github.com/jcushman/pdfquery.](https://github.com/jcushman/pdfquery)

LXML Dev Team. 2021. Ixml version 4.6.3 [https://github.com/lxml/lxml/tree/lxml-4.6.3.](https://github.com/lxml/lxml/tree/lxml-4.6.3)

Fenniak, Mathieu. 2016. PyPDF2 version 1.26.0<https://github.com/mstamy2/PyPDF2>

Kiehl, Chris. 2020. Gooey version 1.0.8<https://github.com/chriskiehl/Gooey/tree/1.0.8>

Goebel, Hartmut. Bajo, Giovanni. Vierra, David. Cortesi, David and Zibricky, Martin. 2021. pyinstaller version 4.3<https://github.com/pyinstaller/pyinstaller/tree/v4.3>

Gabor, Bernat. 2021. virtualenv version 20.4.6<https://github.com/pypa/virtualenv/tree/20.4.6>

### **ACKNOWLEDGMENTS**

I would like to thank review and comments from Hangjun Dai at Cstone Pharmaceuticals.

## **CONTACT INFORMATION**

Your comments and questions are valued and encouraged. Contact the author at:

Peng Wang Company: Cstone Pharmaceuticals E-mail: wangpeng@cstonepharma.com

Any brand and product names are trademarks of their respective companies.